# **Redmine - Patch #2971**

# **Patch for "My Page" personalization not storing reordered blocks**

2009-03-14 23:53 - Anonymous

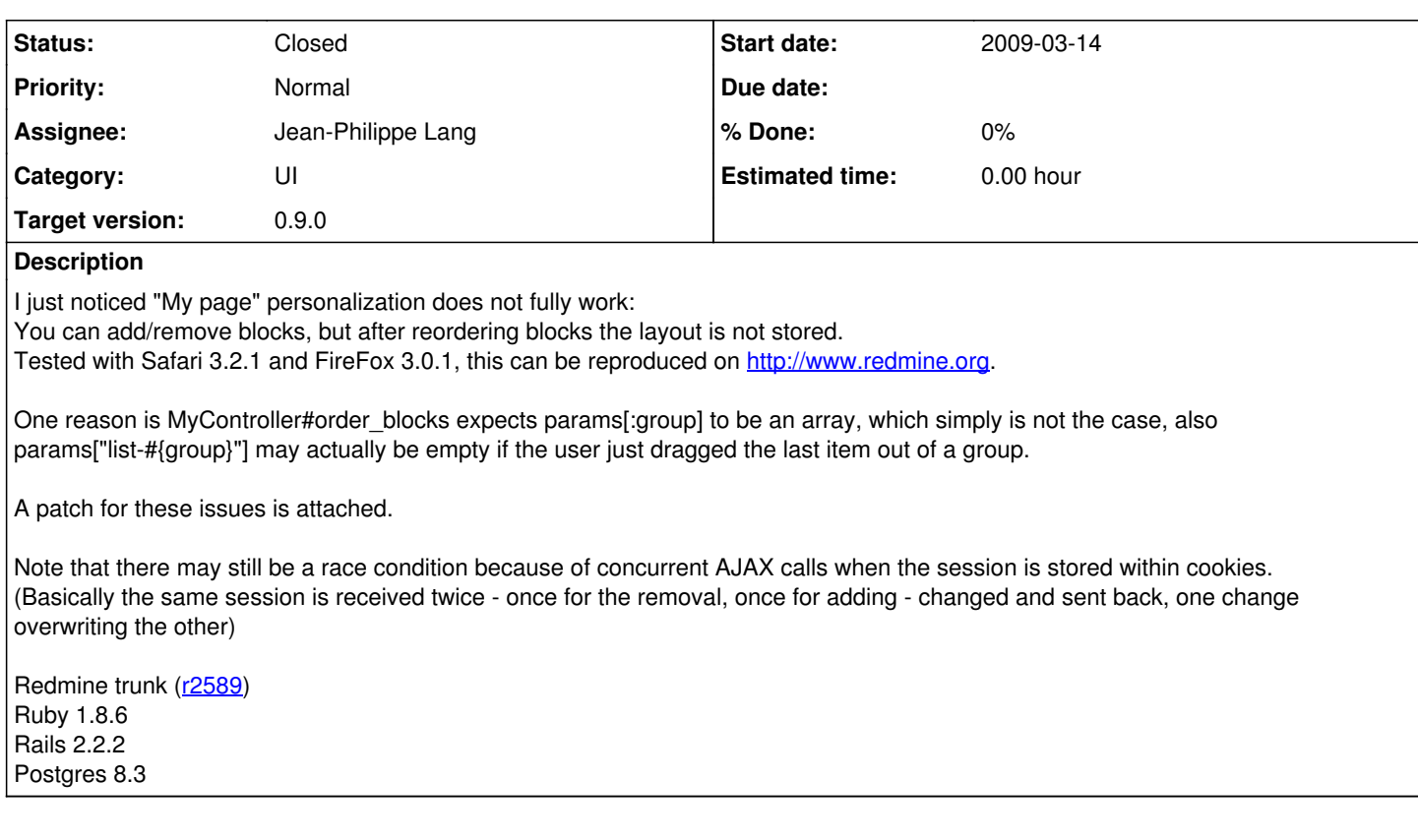

## **Associated revisions**

## **Revision 2634 - 2009-03-26 19:11 - Jean-Philippe Lang**

Fixes that "My Page" personalization was not storing reordered blocks (#2971).

#### **Revision 3194 - 2009-12-19 14:32 - Jean-Philippe Lang**

Fixes block reordering on my page (#2971).

#### **History**

### **#1 - 2009-03-18 16:25 - Curtis Stewart**

 $+1$ 

I will be interested when this patch gets incorporated also. I have had a few people ask about it.

## **#2 - 2009-03-26 19:09 - Jean-Philippe Lang**

- *Status changed from New to Resolved*
- *Target version set to 0.8.3*

#### Patch applied in [r2634.](https://www.redmine.org/projects/redmine/repository/svn/revisions/2634) Thanks. Rather than storing the changes in session, we should write them directly in the database.

### **#3 - 2009-03-28 17:41 - Chaoqun Zou**

There are still some problems in changing layout:

- Add more than one components to both left-bottom and right-bottom areas, save layout.
- Move components between two bottom areas, save layout.
- If you do these several times, you will find that some component will be lost sometimes.

### **#4 - 2009-04-05 14:05 - Jean-Philippe Lang**

*- Status changed from Resolved to Reopened*

*- Target version changed from 0.8.3 to 0.9.0*

I'll do some more testing.

### **#5 - 2009-04-20 14:40 - Anonymous**

I'm having the same problem, even on redmine.org It seems if it move something to the top block I'll never be able to move it to either of the bottom 2 blocks.

#### **#6 - 2009-12-19 14:25 - Jean-Philippe Lang**

*- Status changed from Reopened to Closed*

This should be fixed in [r3194](https://www.redmine.org/projects/redmine/repository/svn/revisions/3194).

#### **#7 - 2010-01-12 17:19 - Alex Revetchi**

*- Status changed from Closed to Reopened*

*- Assignee set to Jean-Philippe Lang*

#### Jean-Philippe Lang wrote:

This should be fixed in [r3194](https://www.redmine.org/projects/redmine/repository/svn/revisions/3194).

Why def page\_layout\_save has been removed, in 0.9 there is no save link on My page in customization mode.

#### **#8 - 2010-01-13 11:28 - Alex Revetchi**

Alex Revetchi wrote:

Jean-Philippe Lang wrote:

This should be fixed in [r3194](https://www.redmine.org/projects/redmine/repository/svn/revisions/3194).

Why def page\_layout\_save has been removed, in 0.9 there is no save link on My page in customization mode.

I have put back the code removed in a prevous commit and it works fine now:

app/views/my/page\_layout.rhtml - after the line 48 +<%= link\_to l(:button\_save), {:action => 'page\_layout\_save'}, :class => 'icon icon-save' %>

app/controllers/my\_controller.rb - restored page\_layout\_save routine at the end of the file

- + # Save user's page layout
- + def page\_layout\_save
- [user user](https://www.redmine.org/users/1669) = User.current
- + @user.pref[:my\_page\_layout] = session[:page\_layout] if session[:page\_layout]
- + @user.pref.save
- + session[:page\_layout] = nil
- + redirect to :action => 'page'
- + end

# **#9 - 2010-01-13 21:11 - Jean-Philippe Lang**

*- Status changed from Reopened to Closed*

This code was removed because order is saved immediately after moving a block.

### **#10 - 2010-01-18 18:57 - Alex Revetchi**

Jean-Philippe Lang wrote:

This code was removed because order is saved immediately after moving a block.

There should be at least close button, what user should do in order to exit the customization mode? navigate away from that page?

#### **#11 - 2010-01-18 19:56 - Jean-Philippe Lang**

There is a 'Back' button for that.

## **#12 - 2010-01-19 00:52 - Alex Revetchi**

Jean-Philippe Lang wrote:

There is a 'Back' button for that.

Thanks, a lot, it was confusing as I was used to the previous interface, where back was canceling the changes i.e. not saving them.

## **Files**

mypage\_order\_fix.patch 704 Bytes 2009-03-14 Anonymous